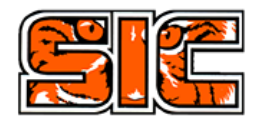

 Para garantizar el buen uso de su sistema CCTV, usted debe conocer el correcto funcionamiento del mismo, realizar un correcto mantenimiento y se capaz de solucionar por su cuenta errores simples que puedan surgir durante el funcionamiento.

## **Mantenimiento general**

- **1.** Mediante su teléfono celular o monitor, revise periódicamente que todas sus cámaras se estén viendo de forma correcta e intente revisar las grabaciones del mismo para corroborar que su equipo graba correctamente.
- **2.** Mantenga el lente de todas cámaras limpio y el entorno libre de insectos, hojas, ramas y objetos que puedan interferir en la calidad de la imagen.
- **3.** Mantenga el equipo de cámaras (DVR) limpio y correctamente ventilado, limpie el equipo cuando esté desconectado de la corriente y usando productos amigables con los equipos electrónicos.
- **4.** Verifique que todas las conexiones de los equipos estén correctamente conectadas
- **5.** Mantenga de forma ordenada el cableado de su sistema de cámaras para evitar desconectar accidentalmente algún conector.
- **6.** Revise que su conexión a internet sea estable y esté conectada permanentemente.

## PROCEDIMIENTOS QUE PUEDE REALIZAR:

**1)** Cuando tiene alguna cámara que le figura "No Video", puede revisar en la parte trasera de la "central" a la cual se dirigen todas las cámaras, se debe asegurar que los Valunes o conectores de cada cámara estén correctamente conectados, simplemente haga un poco de presión hacia dentro y gire en sentido horario.

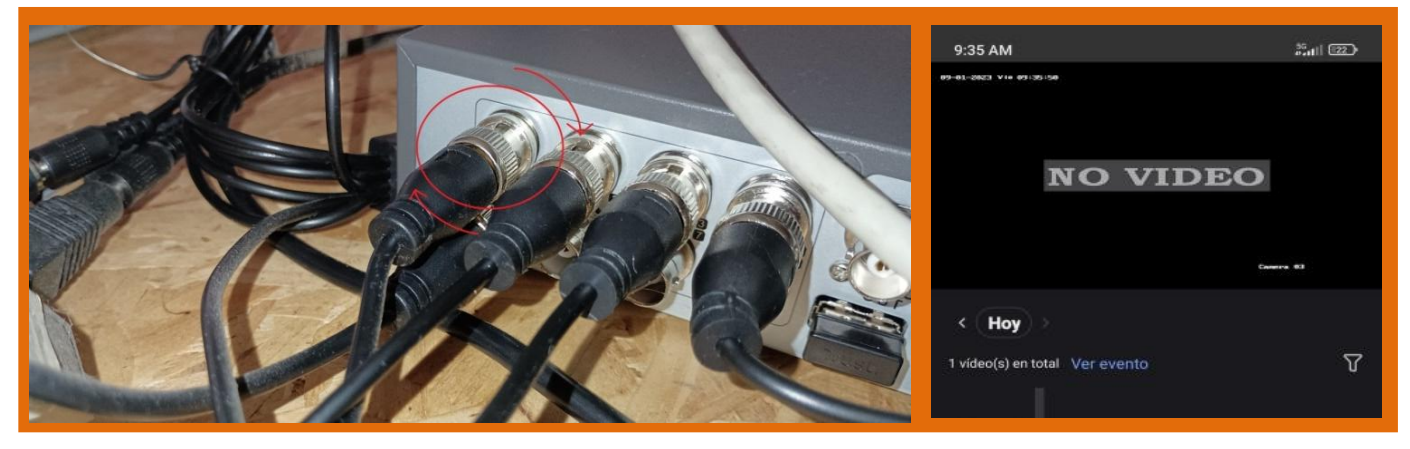

**2)** Algo muy común si en su celular le aparece el dispositivo apagado **"DVR OFFLINE"** y no le deja acceder a las cámaras ni grabaciones es que la central no tenga corriente, asegúrese de tenerla, también puede revisar que la luz de la "Central" esté encendida y que la ficha de la fuente de la central esté conectada correctamente de ambas puntas.

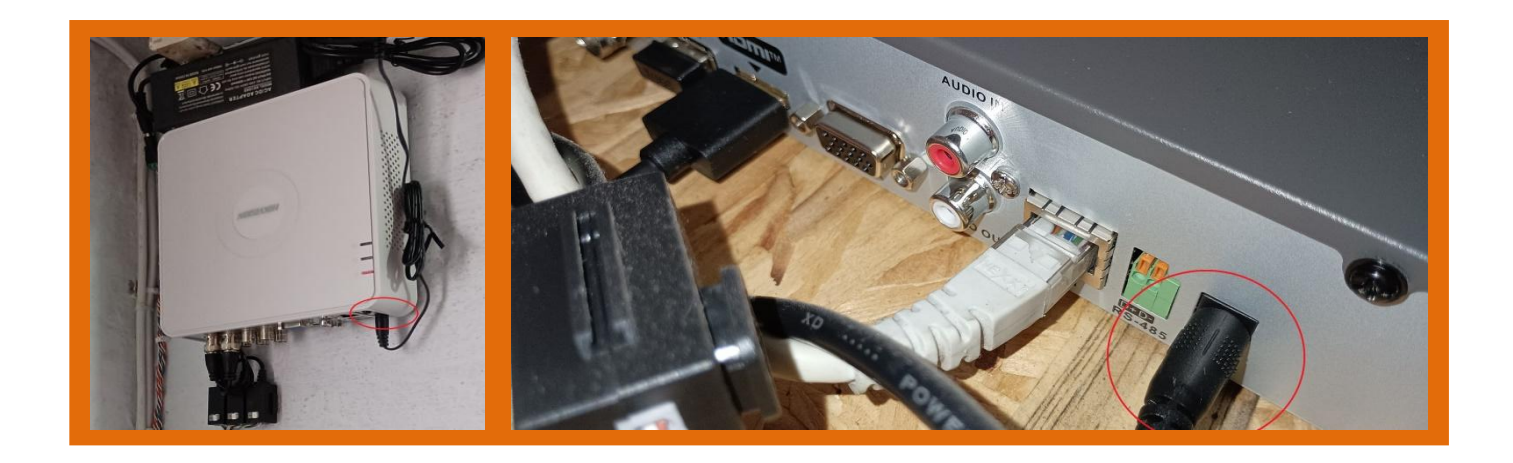

**3)** Si puede acceder a la aplicación pero tiene todas las cámaras en negro con la palabra "No Video" puede revisar que la fuente que alimenta las cámaras esté funcionando correctamente, si tiene un indicador de luz puede revisar que esté encendida como en la siguiente imagen. En caso contrario pruebe seguir el cable y verificar que la misma esté conectada y asegúrese de tener energía, sino es posible que se haya quemado.

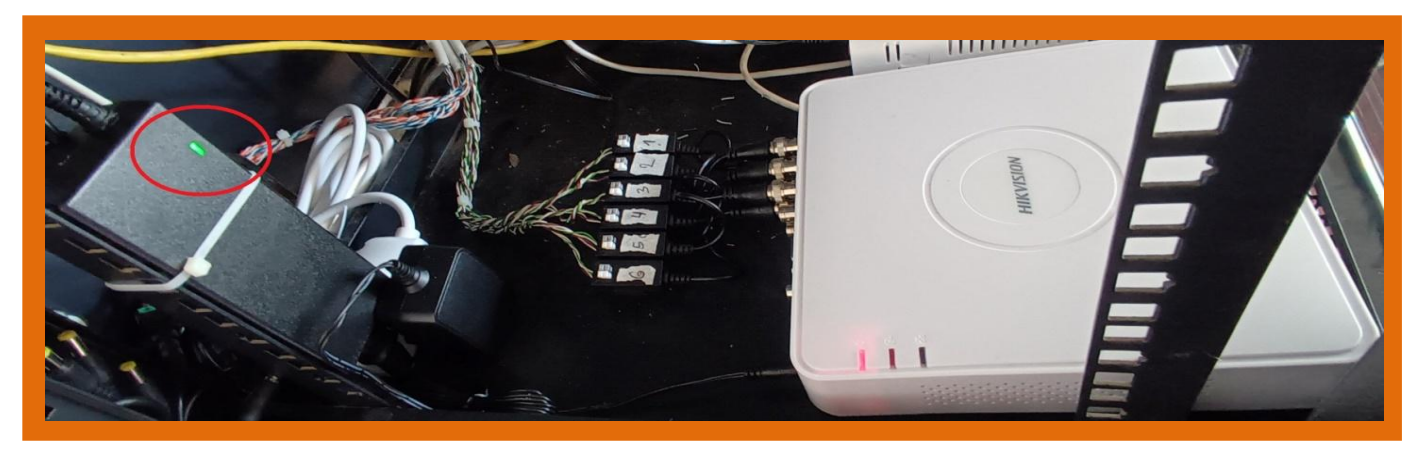

**4)** Si a la hora de ver sus cámaras en el teléfono le da problemas de red "**SIN CONEXIÓN**" puede realizar el siguiente procedimiento:

4.1) Revise si de la "central" de las cámaras viene un cable hacia el Router de Antel , conectado en una entrada "LAN" en la parte trasera del Router, y asegúrese que ambas puntas estén bien conectadas, ya que es muy común que se desconecten con alguna limpieza. Tenga presente no tener problemas con Antel, verifique que usted está recibiendo el servicio correctamente probando conectarse a su Wifi, revisando que la red le permita navegar sin problemas.

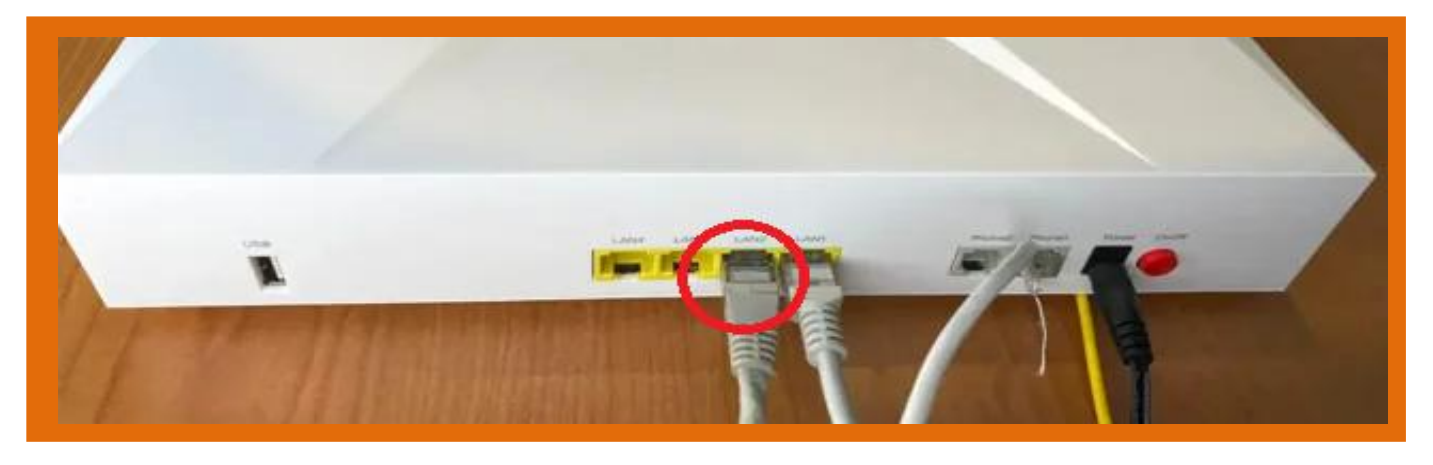

## **5) REORIENTAR CÁMARAS**

La mayoría de las cámaras tienen un tornillo en la parte inferior de la misma, aflójelo para liberar el movimiento de la cámara, ajuste le cámara a su gusto y vuelva a ajustar el tornillo para fijar la orientación de la misma. En otros modelos puede tener una rosca en la base, hacer mismo procedimiento.

**6)** Si puede ver las cámaras pero no puede acceder a las grabaciones debe fijarse que la fecha y hora estén correctamente actualizadas, para ello, en el monitor conectado de la "Central de cámaras" aprete click derecho, diríjase a "Menú Principal" y busque "Fecha y Hora/Date Format", seguido a esto apreté en aceptar/apply. Si luego de eso persiste el problema puede ser probable que tenga problemas con el disco duro, espere la concurrencia técnica a la máxima brevedad posible. **NOTA:** Un indicio que la "central de cámaras" no está grabando correctamente es cuando comienza a hacer pitidos intermitentes, tener en cuenta los mismos.

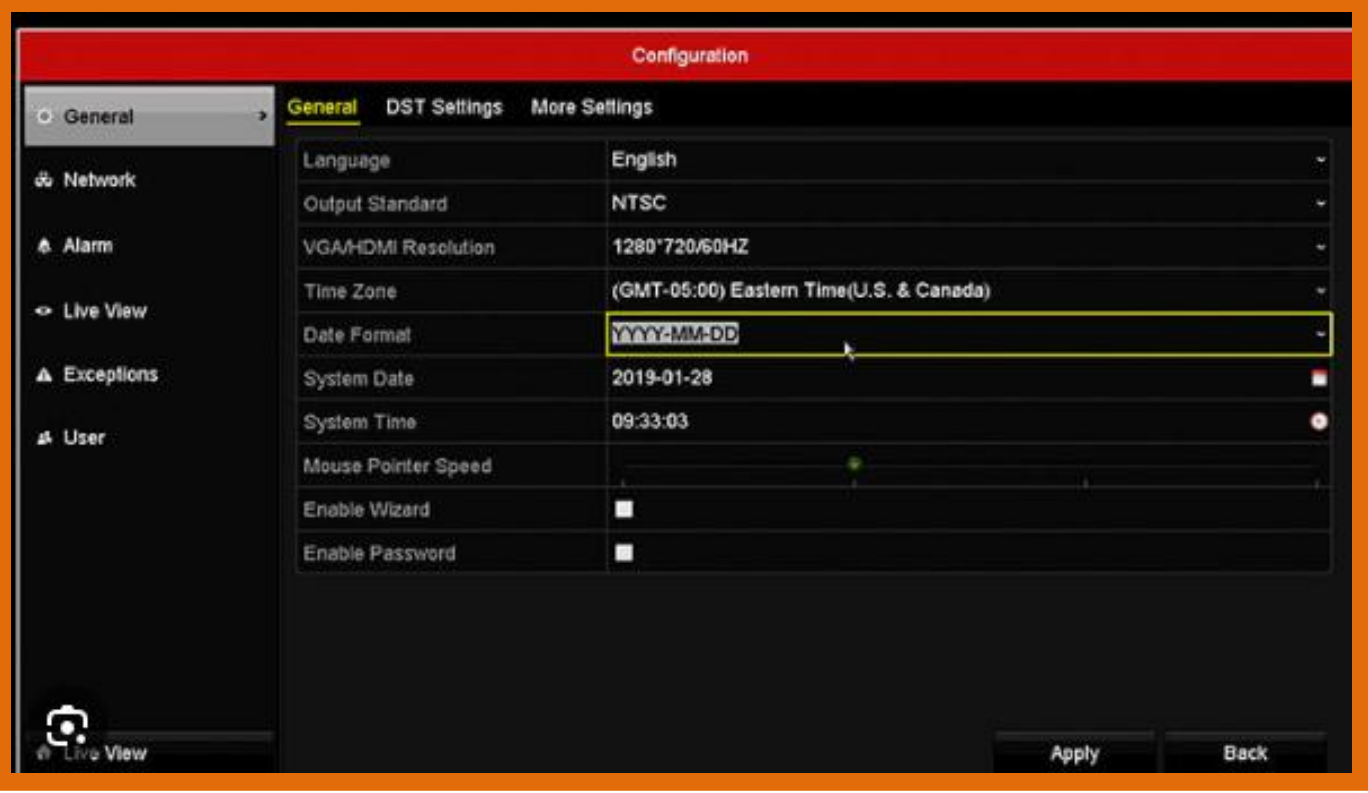

\_\_\_\_\_\_\_\_\_\_\_\_\_\_\_\_\_\_\_\_\_\_\_\_\_\_\_\_\_\_\_\_\_\_\_\_\_\_\_\_\_\_\_\_\_\_\_\_\_\_\_\_\_\_\_\_\_\_\_\_\_\_\_\_\_\_\_\_\_\_\_\_\_\_\_\_\_\_\_\_\_\_\_\_\_\_\_\_\_\_\_\_\_\_\_\_\_\_\_\_